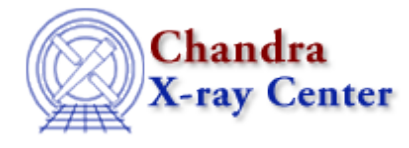

URL[: http://cxc.harvard.edu/ciao3.4/ciao.par.html](http://cxc.harvard.edu/ciao3.4/ciao.par.html) Last modified: December 2006

*AHELP for CIAO 3.4* **ciao.par** Context: gui

*Jump to:* [Description](#page-0-0) [Parameters](#page-0-1) [See Also](#page-3-0)

## **Synopsis**

Parameter file to configure options for CIAO applications.

## **Syntax**

```
Example:
pset ciao.par pattern='*'
```
# <span id="page-0-0"></span>**Description**

The ciao.par parameter file is utilized by various CIAO applications to configure a consistent 'CIAO session environment' so that tools such as prism, filtwin, ChIPS, and toolagent can interact with each other in a coherent, integrated workspace. The file contains entries which outline the interactive behavior between applications.

Since the file is only read when applications are started, changes to the file only affect subsequent invocations of the tools. The 'workdir' parameter is an exception to this; it is read and written each time file selection dialogs are invoked if "dir\_option=SESSION".

## <span id="page-0-1"></span>**Parameters**

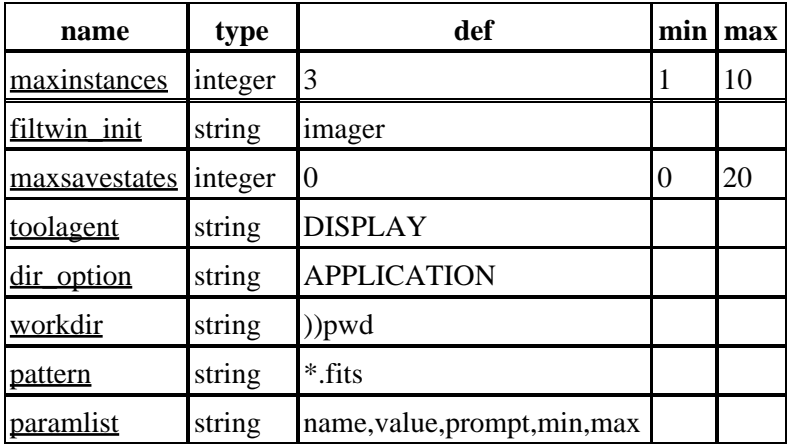

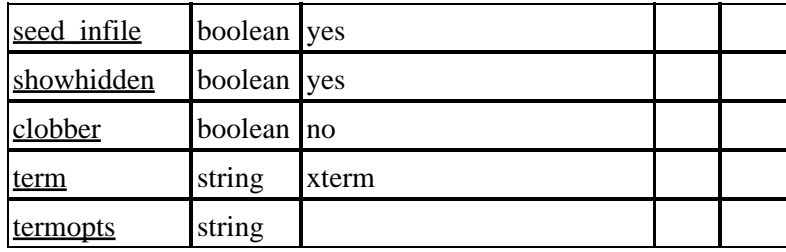

## **Detailed Parameter Descriptions**

## <span id="page-1-0"></span>**Parameter=maxinstances (integer default=3 min=1 max=10)**

### *Maximum number of instances of each session application*

This parameter specifies the maximum number of instances of each application (prism, ChIPS, taskmonitor) which may be run at the same time in a single CIAO analysis session.

## <span id="page-1-1"></span>**Parameter=filtwin\_init (string default=imager)**

### *Filtwin's preferred initialization point*

This parameter specifies which application filter window should use as its prefered initialization point if more than one other application is running when filtwin is invoked. If only a single instance of ChIPS, prism, or the imager is running, filtwin will automatically initialize its file field from the existing application, unless filtwin\_init is set to "none". If "none", filtwin will query the user as to whether it should update its file field with the filename from the other application. Acceptable values for this parameter are: imager, ChIPS, prism, or none.

## <span id="page-1-2"></span>**Parameter=maxsavestates (integer default=0 min=0 max=20)**

#### *Maximum number of filtwin save states to save in a session file*

This parameter specifies the number of filter descriptions which should be saved from filtwin when a session save is performed. If set to 0, the default, only the final state of filtwin is recorded in the session file. If set to any non−zero value N, then the last N filters that were applied to filtwin will be recorded in the session save file. When a session restore is performed, filtwin will iterate through each of the saved filter states.

## <span id="page-1-3"></span>**Parameter=toolagent (string default=DISPLAY)**

## *Toolagent applications launched in display window or background?*

This parameter controls the behavior of toolagent when an application is invoked from the "Tools" menu. If set to "DISPLAY", an instance of taskmonitor is invoked to display the stderr and stdout of the application being run; this is the default behavior. If it is set to "BACKGROUND", the requested tool will be run in the background. The user will not be able to view the stderr or stdout of the tool, but the exit status will be provided in an information dialog.

### <span id="page-2-0"></span>**Parameter=dir\_option (string default=APPLICATION)**

#### *Session− or application−specific directories for file selections*

This parameter specifies whether the user wishes for file selection dialog directories to be application−specific or session−specific. If set to APPLICATION, each application will maintain the last directory from which a file was selected and start the next file selection dialog in that directory. If set to SESSION, the selection dialogs of any application running will use the directory specified in the workdir parameter as its starting directory. When a file is selected, the workdir parameter is updated to store the directory so that the next selection dialog will start in that directory (the workdir param update only occurs if dir\_option is set to SESSION). The default value is APPLICATION.

#### <span id="page-2-1"></span>**Parameter=workdir (string default=))pwd)**

#### *Session−specific directory for file selections*

This parameter allows the user to specify the initial directory for file selection dialogs. The default is to use the directory from which the application was invoked, which then gets updated whenever a file is loaded into the GUI. It is only used when dir option is set to SESSION.

### <span id="page-2-2"></span>**Parameter=pattern (string default=\*.fits)**

#### *Default file selection search pattern*

This parameter allows the user to set the default filter pattern to use the first time a file selection dialog box pops up in prism or filtwin. The default value is set to "\*.fits", but may be changed by the user via the pset command. For instance,

pset ciao pattern="acisf\*\_evt.qp"

The value should contain at least 1 wildcard character (? or \*) or the code will internally default to "\*". On subsequent invocations of a file selection box, the last specified filter will be re−used.

Thus if pattern is set to "\*.fits" and prism is started, the "File Open" dialog will use "\*.fits" as the filter pattern. If the user updates the filter in the dialog to "\*.qp" and selects a file, the next time the file open dialog is invoked within the same run of the application it will have "\*.qp" as the filter. If the application is terminated and re−run, "\*.fits" will again be the initial filter (since the default pattern is not automatically updated in ciao.par).

#### <span id="page-2-3"></span>**Parameter=paramlist (string default=name,value,prompt,min,max)**

#### *Fields to display in the parameter editor*

This parameter controls which fields are brought up by default in toolagent's parameter file editor. There are two required entries, name and value, which will be added automatically if they are missing. The remaining options are type, prompt, min, max, default, and mode.

#### <span id="page-2-4"></span>**Parameter=seed\_infile (boolean default=yes)**

*Automatically set infile value in parameter editor?*

## Ahelp: ciao.par - CIAO 3.4

This parameter specifies whether the infile value of a parameter file in toolagent is seeded with the session−specified analysis file. If set to "no", the existing value in the tool's parameter file is used.

### <span id="page-3-1"></span>**Parameter=showhidden (boolean default=yes)**

*Display 'hidden' parameters in parameter editor?*

This parameter controls whether or not hidden parameters are displayed in toolagent's parameter editor by default.

### <span id="page-3-2"></span>**Parameter=clobber (boolean default=no)**

*Overwrite the session save file if it already exists*

This parameter is used to specify whether an existing CIAO session save file should be overwritten if a save request is made using the name of an already existing file. The default is no.

### <span id="page-3-3"></span>**Parameter=term (string default=xterm)**

#### *Default terminal to use when creating additional windows*

This parameter controls the terminal window that is launched from the GUI "Analysis" menu, e.g. when starting a session of Sherpa.

### <span id="page-3-4"></span>**Parameter=termopts (string default=)**

*Additional startup options for launched terminal windows*

This parameter can be used, for example, to pass command−line startup options to the terminal.

## <span id="page-3-0"></span>**See Also**

*concept* session *gui* analysis−menu, ciaoshmem, filtwin, firstlook, gui, peg, prism, taskmonitor *tools* mkoif

The Chandra X−Ray Center (CXC) is operated for NASA by the Smithsonian Astrophysical Observatory. 60 Garden Street, Cambridge, MA 02138 USA. Smithsonian Institution, Copyright © 1998−2006. All rights reserved.

URL: <http://cxc.harvard.edu/ciao3.4/ciao.par.html> Last modified: December 2006